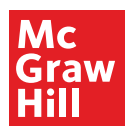

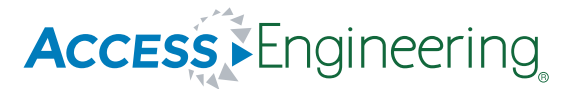

### Using AccessEngineering to Support Distance Learning

**Did you know that AccessEngineering can support teaching strategies for distance learning? No matter where your students are, AccessEngineering provides a variety of content to fit different learning styles as well as features and functionality designed to support a virtual active learning experience.** 

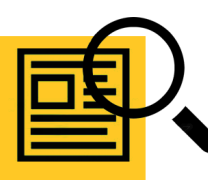

#### Easily Find Content for Any Course

AccessEngineering makes it really easy to find resources for your courses. Use [our Browse by Course fe](https://www.accessengineeringlibrary.com/#/browse-course?utm_source=marketo&utm_medium=pdf&utm_campaign=pp_global-rn-ace-all-distance_learning )ature to find resources mapped to syllabi for 30+ engineering courses. Don't see your course listed? U[se Browse by Subject](https://www.accessengineeringlibrary.com/#/browse-subject?utm_source=marketo&utm_medium=pdf&utm_campaign=pp_global-rn-ace-all-distance_learning ) to find content for every engineering discipline, as well as math and science. Watch t[his short video fo](https://www.youtube.com/watch?v=-CR7nyDBYG0?utm_source=marketo&utm_medium=pdf&utm_campaign=pp_global-rn-ace-all-distance_learning )r an overview of using the browse functions.

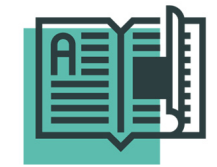

#### Assign Digital Reading

In addition to traditio[nal textbooks](https://www.accessengineeringlibrary.com/search?query=&f%5B0%5D=book_type%3ATextbook&f%5B1%5D=book_component%3ATitles?utm_source=marketo&utm_medium=pdf&utm_campaign=pp_global-rn-ace-all-distance_learning ) for upper level engineering courses, AccessEngineerin[g's handbooks](https://www.accessengineeringlibrary.com/search?query=&f%5B0%5D=book_component%3ATitles&f%5B1%5D=book_type%3AHandbook?utm_source=marketo&utm_medium=pdf&utm_campaign=pp_global-rn-ace-all-distance_learning ) and other reference books offer real-world examples. Plus, the [Schaum's Outlines se](https://www.accessengineeringlibrary.com/search?query=&f%5B0%5D=book_type%3ASchaum%27s&f%5B1%5D=book_component%3ATitles?utm_source=marketo&utm_medium=pdf&utm_campaign=pp_global-rn-ace-all-distance_learning )ries provides concise explanations of the concepts covered in core math, science and engineering courses. Share direct links to readings in your LMS.

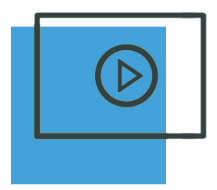

#### Supplementary Virtual Office Hours

Available on demand, students can use AccessEngineering['s 950+ videos to](https://www.accessengineeringlibrary.com/search?query=&f%5B0%5D=content_type%3AVideos?utm_source=marketo&utm_medium=pdf&utm_campaign=pp_global-rn-ace-all-distance_learning?utm_source=marketo&utm_medium=pdf&utm_campaign=pp_global-rn-ace-all-distance_learning )  watch faculty solve math, science and engineering problems on a whiteboard just like during office hours! Share direct links to videos for your course and make it easier for students to get the help they need anywhere, anytime.

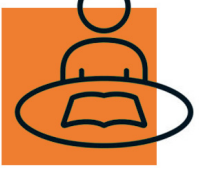

#### Encourage Self-Study

[Schaum's Outlines](https://www.accessengineeringlibrary.com/search?query=&f%5B0%5D=book_type%3ASchaum%27s&f%5B1%5D=book_component%3ATitles?utm_source=marketo&utm_medium=pdf&utm_campaign=pp_global-rn-ace-all-distance_learning ) provide hundreds of extra problems for students to drill and practice for math, science and core engineering courses - all with answers and many with full text or video solutions.

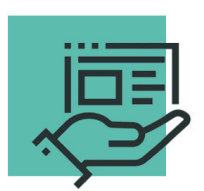

#### Help Students Actively Engage with Their Course Content

[50+ Spreadsheet calculators en](https://www.accessengineeringlibrary.com/search?query=&f%5B0%5D=content_type%3ASpreadsheets&f%5B1%5D=content_type%3ASpreadsheets?utm_source=marketo&utm_medium=pdf&utm_campaign=pp_global-rn-ace-all-distance_learning )able students to model complex engineering calculations across every engineering discipline. Plus, our fully-web based interactiv[e DataVis vis](https://www.accessengineeringlibrary.com/datavis/material-properties#/?utm_source=marketo&utm_medium=pdf&utm_campaign=pp_global-rn-ace-all-distance_learning )ualization tool helps students understand material properties - no downloads required! Use projects from o[ur project library or](https://www.accessengineeringlibrary.com/search?query=&f%5B0%5D=content_type%3ADataVis&f%5B1%5D=content_type%3ADataVis?utm_source=marketo&utm_medium=pdf&utm_campaign=pp_global-rn-ace-all-distance_learning) design your own and share them with your students.

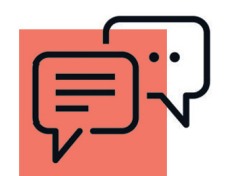

#### **Facilitate** Virtual Discussions

AccessEngineering has integrated the Hypothes.is annotation tool into the platform. Hypothes.is offers online virtual discussions by enabling sharing of annotations and comments within [groups. J](https://web.hypothes.is/creating-groups/?utm_source=marketo&utm_medium=pdf&utm_campaign=pp_global-rn-ace-all-distance_learning )ust click on the Annotate button on any content page to open up the Hypothes.is add-on and use their [Quick-Start Guide for Teachers to h](https://web.hypothes.is/quick-start-guide/?utm_source=marketo&utm_medium=pdf&utm_campaign=pp_global-rn-ace-all-distance_learning )elp you get started.

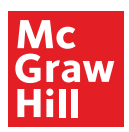

# **Access** Engineering

## Off-Campus Access Instructions for AccessEngineering

**Your institution's subscription provides access to all these tools and resources from wherever you are! Follow the steps below to log in to AccessEngineering. If you have any issues accessing the platform, please us[e this form to](https://learn.mheducation.com/ACE_ContactUs.html) contact us for assistance.**

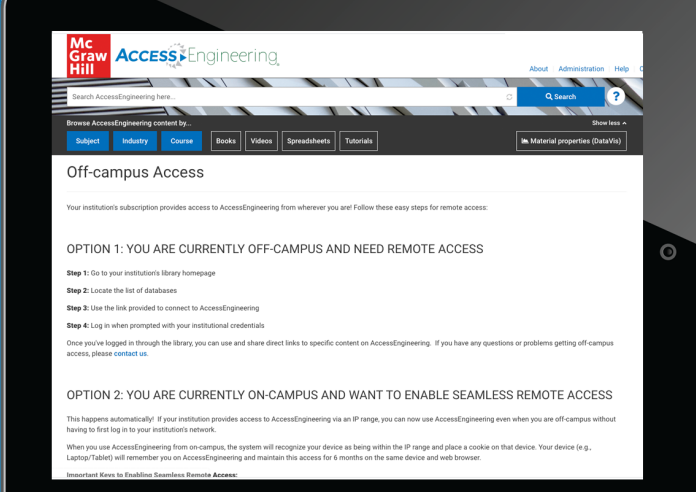

**Step 1: Go to your institution's library homepage. Step 2: Locate the list of databases. Step 3: Use the link provided to connect to AccessEngineering. Step 4: Log in when prompted using your institutional credentials.**

**Once you've logged in through the library, you can use and share direct links to specific content on AccessEngineering. Make sure to direct your students to log in through the library first when sharing links to ensure seamless access to our content!**